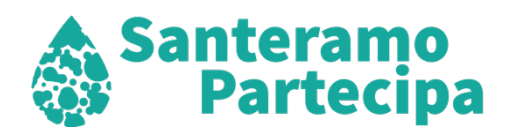

## **ISTRUZIONI PER LA CRITTAZIONE DEI FILES**

Per partecipare al concorso si dovranno caricare due gruppi di file:

1) GLI ELABORATI: uno o più file che saranno caricati come indicato nel bando e che dovranno essere totalmente anonimi.

2) I DOCUMENTI: un singolo file in formato di cartella .zip che conterrà la documentazione che si dovrà comporre seguendo le indicazioni fornite nel bando, prima di effettuare l'iscrizione.

Importante: crittare solo i documenti e non gli elaborati, altrimenti questi ultimi saranno illeggibili.

Per crittare i file è possibile seguire il video tutorial che trovate ai seguenti link:

- per sistema Windows: https://youtu.be/MdGa8F\_MWXU

- per sistema MAC: https://youtu.be/asGZ9wJJt-g

La procedura è semplice, ed è riassunta qui di seguito.

PREPARARE I DOCUMENTI: creare il file della documentazione amministrativa seguendo le indicazioni del bando.

SCARICARE E INSTALLARE il software di crittazione. Si trova nell'area documenti del sito di concorso scaricalo sul tuo computer e installalo seguendo le istruzioni.

IMPORTARE LA CHIAVE PUBBLICA: scaricare la chiave pubblica. Si trova nell'area documenti del sito di concorso e importarla nel software di crittazione.

CRITTARE il file contenente la documentazione amministrativa con la chiave pubblica scaricata, utilizzando il software di crittazione.

ISCRIVERSI caricando gli elaborati (non crittati) e i documenti (crittati) al LINK che si trova sul sito web di concorso . A iscrizione avvenuta apparirà il messaggio di esito dell'invio che dovrà essere stampato (consigliamo di eseguire anche lo screenshot della pagina)

Si consiglia di seguire il sito del concorso per tutti gli aggiornamenti sul concorso.

Il sito è l'unico mezzo di contatto fra i partecipanti e la segreteria organizzativa.